## **How to activate your account**

1. Locate the invitation email from Business $@A$ mazon.com. If you were not asked to create a new email address, check your personal email for the invitation. If you were asked to create a new email address, check your new email for the invitation.

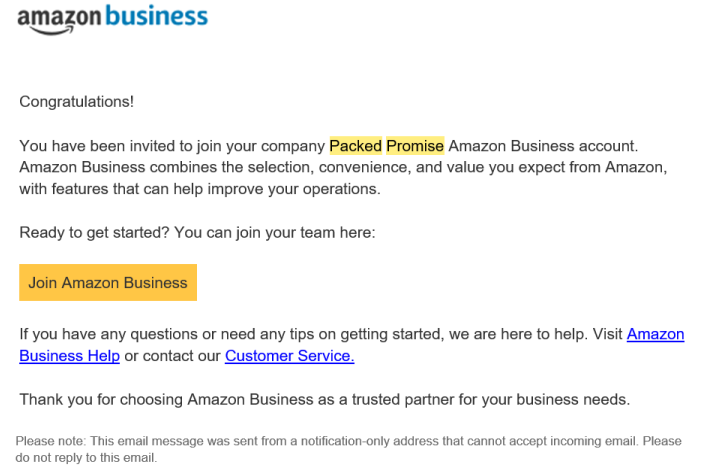

2. Click "Join Amazon Business" in your invitation email to start the registration process. You will be led to the following screen where you enter your full name and password. Your email address will be automatically provided. In some cases, an extension will be added to your email address (i.e., +packedpromise). Do not change the email address prepopulated for you. Also, take note of the email address. This will be the address used to log in to your Packed Promise Amazon Business account in the future.

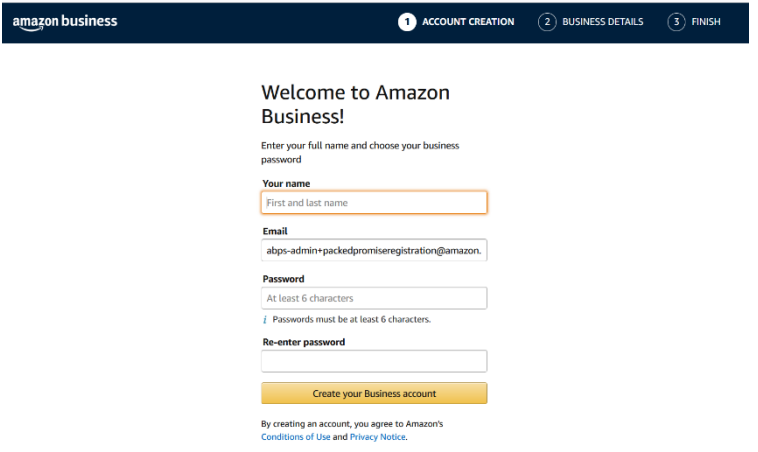

- 3. Click "Create your Business account" after entering your name and password and taking note of the email address you will use for future logins.
- 4. The next page will ask you to enter a one-time password (or OTP). This OTP will go to your personal email if you were not asked to create a new email for this account or to your new email if you were asked to create a new email. Enter the OTP in the open field once it is received. This can take a few minutes to send.

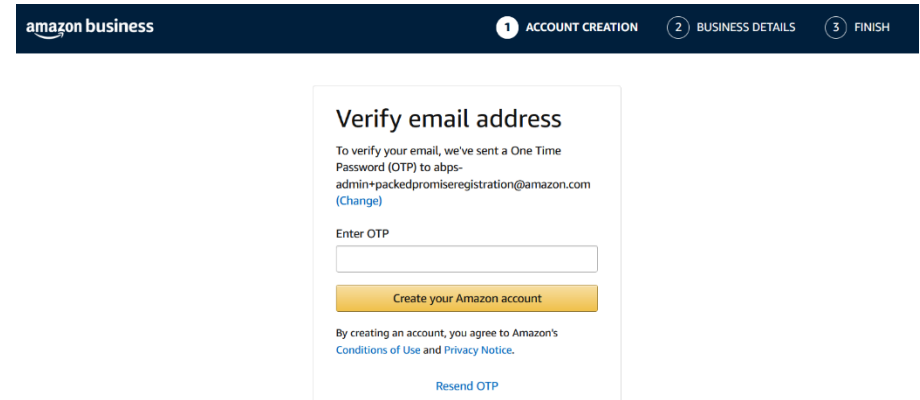

5. Click "Create your Amazon account" to complete registration. You will be led to the following confirmation screen:

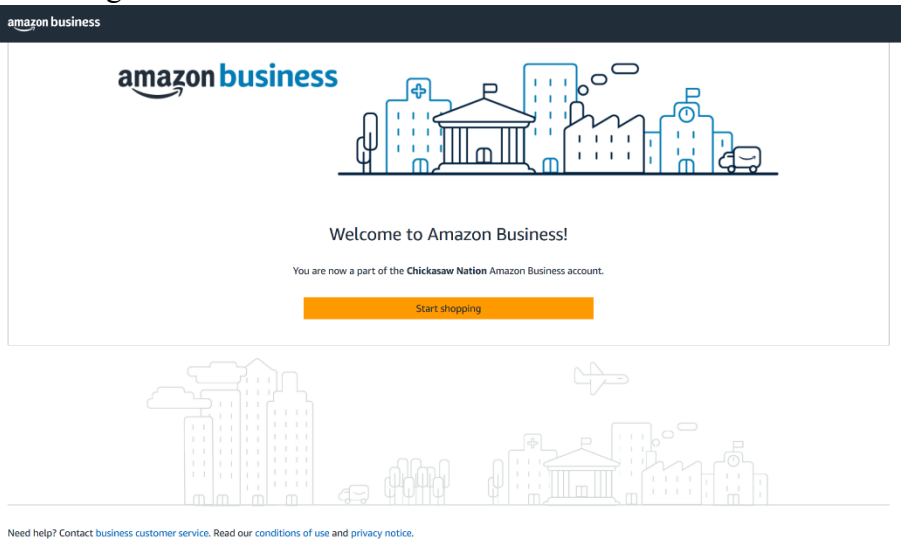